## **Instructions for Recording your Presentation for the**

## **2025 IEEE Aerospace Conference Electronic Presentation Hall**

Prerequisites:

- Zoom App installed & updated to latest version
- If you are using a work computer and not able to install the app, try using the web app instead.
- MacOS: allow Zoom to record your screen (enable in System Preferences >> security & privacy)
- Computer with working microphone (camera strongly encouraged)
- Preferred internet browser: Chrome
- Recording on a personal computer is recommended to avoid firewalls and other restrictions.

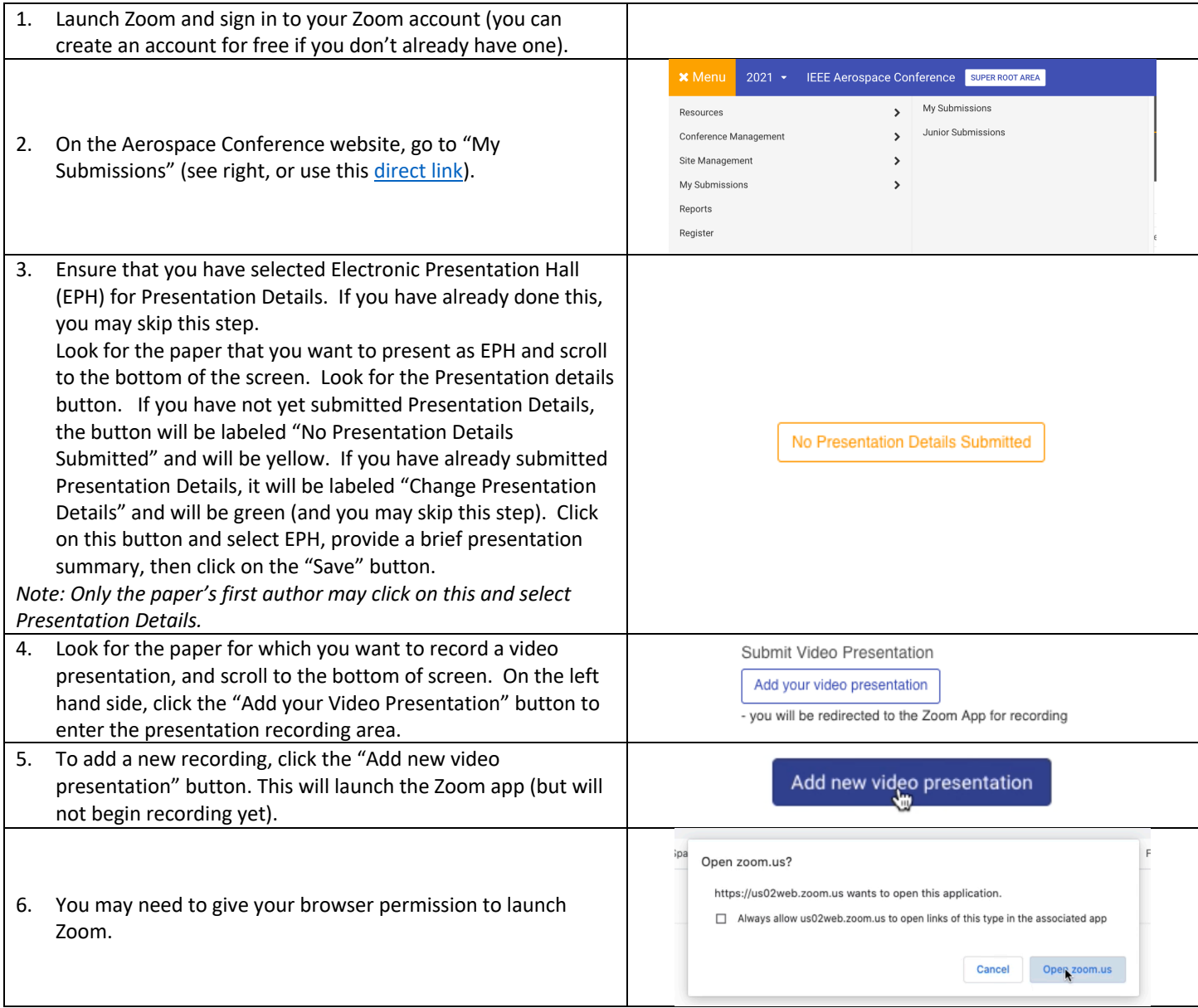

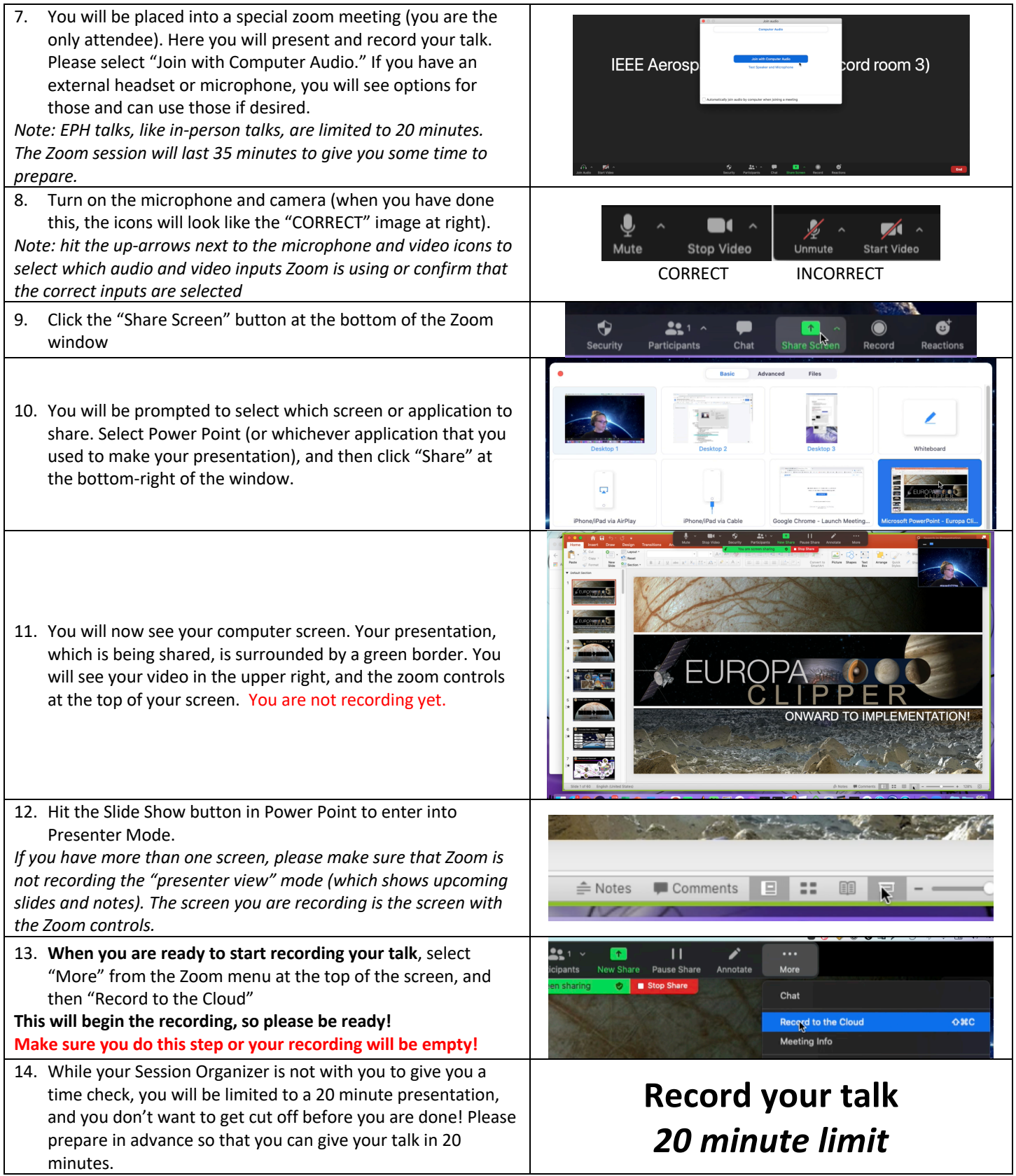

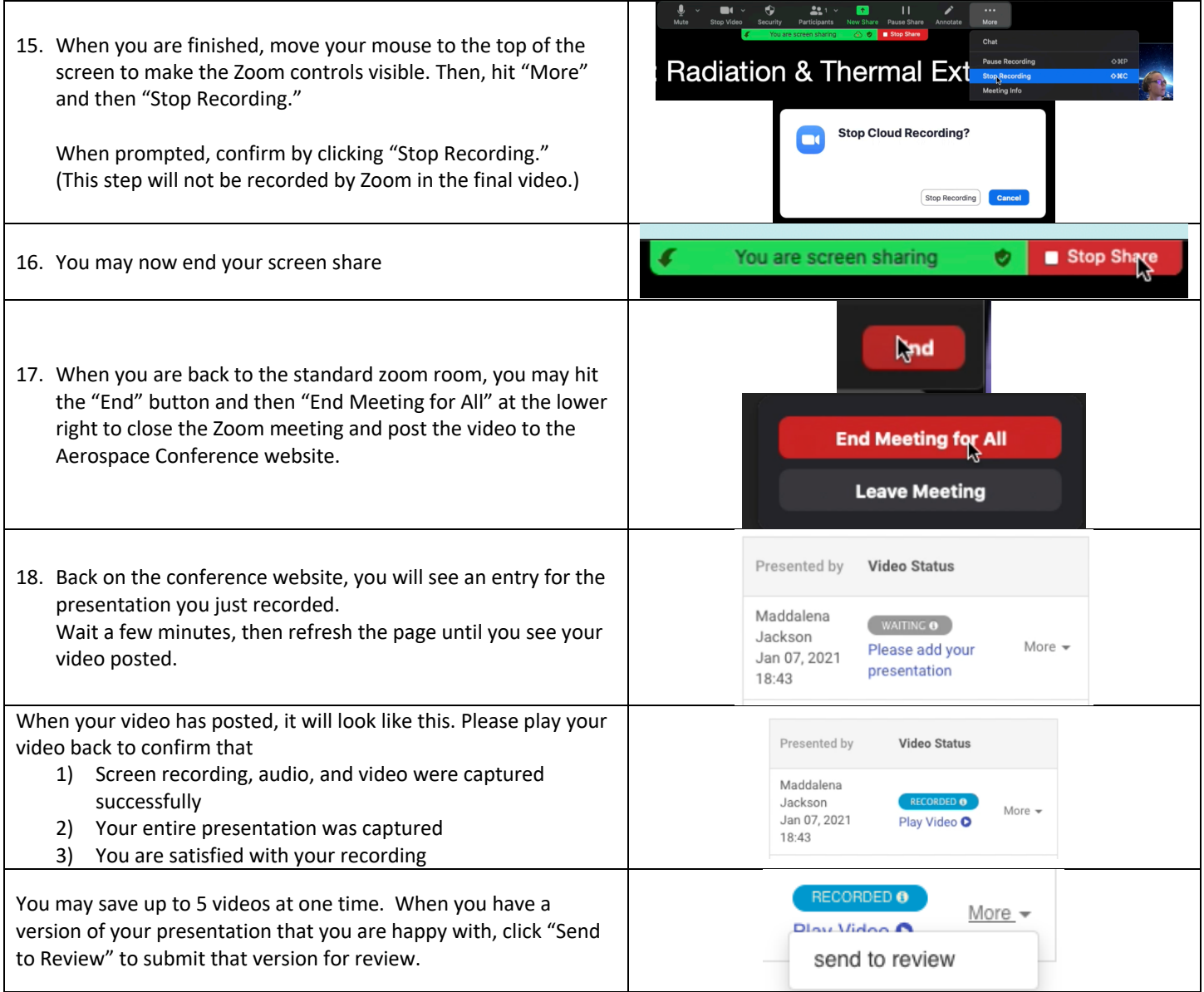

## Tips and Tricks

- Record a very short test video to practice the steps and confirm that your audio, video, and screen recording are working correctly.
- You may make as many attempts as you wish, although after 5 videos you will need to delete your previous attempts.
- Practice the timing of your talk in advance to ensure that you do not go over the 20 minute recording!
- MacOS: if you have not used Zoom's screen share feature before, you will need to enable it in System Preferences >> Security & Privacy >> Privacy tab (allow Zoom to use your microphone, camera, and record screen).
	- $\circ$  Zoom will prompt you to update this setting and take you directly to the correct menus within System Preferences, but it will not take effect until you restart Zoom, which will require you to restart the recording process.
	- o This is one of the reasons we recommend recording a test video or two!

## Troubleshooting

• If your zoom sign-in is completely blank, uninstall and reinstall Zoom (Zoom can be uninstalled from the Zoom.us menu at the top of the screen)